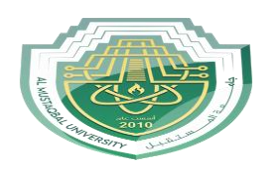

*Al Mustaqbal University Lecture: Ahmed Ashor*

## **التحليل (Analysis )**

من المعلوم ان نتائج التحليل للمنشأت الخرسانية تتمثل بالعزوم وقوى القص والهطول وجميع اشكال التشوهات التي تحدث للمنشأ حيث يتضمن التحليل في البرنامج اعطاء نتائج تفصيلية لسوك المنشأت بناءأ على الاحمال التي تم تسليطها عليها مسبقاً ونوع المساند التي وضع عليها بالاضافة الى الخصائص الانشائية للمنشأ نفسه وكما ذكر سابقاً تعتبر هذه الدوال من المدخلات الواجب من المهندس تمثيلها داخل البرنامج ويعتبر التحليل من المخرجات االساسية. ويتم على مرحلتين

**A- مرحلة تهيئة البرنامج للتحليل (analysis Perform (وتتم بعدة حطوات** 

- -1 الدخول على ايعاز commands
	- -2 اختيار analysis
- -3 اختيار طريقة analysis perform

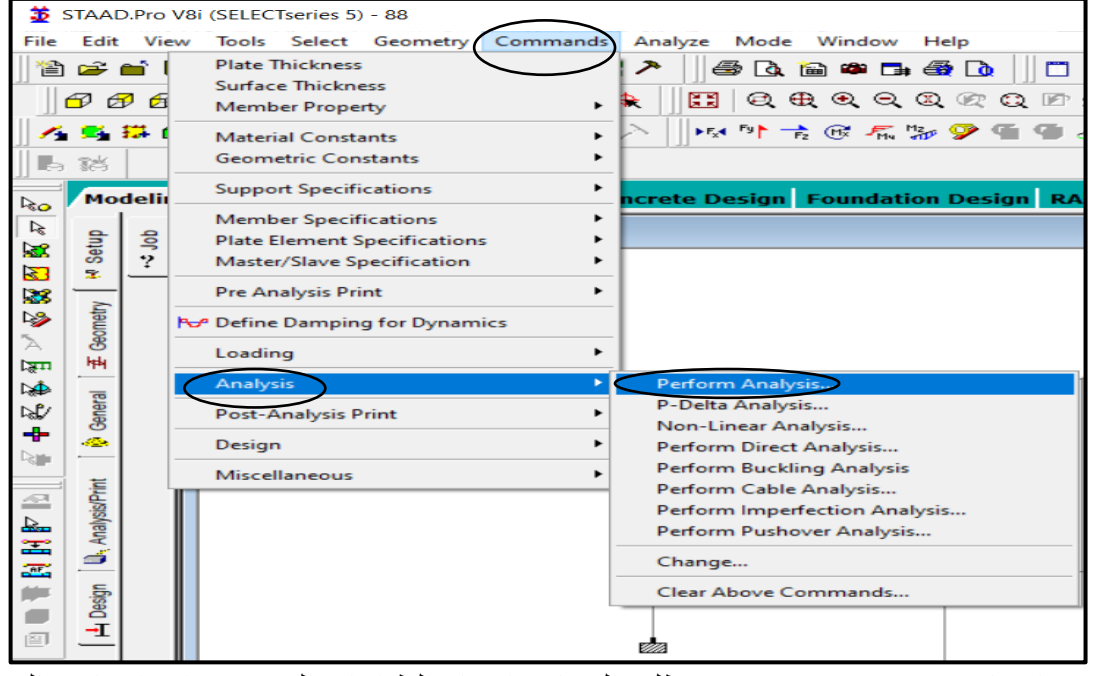

-4 بعد اختيار analysis perform يطلب البرنامج اختيار الطباعات التي نريد اخراجها في التقرير وعادتا print No ً النهائي للتحليل ما نختار

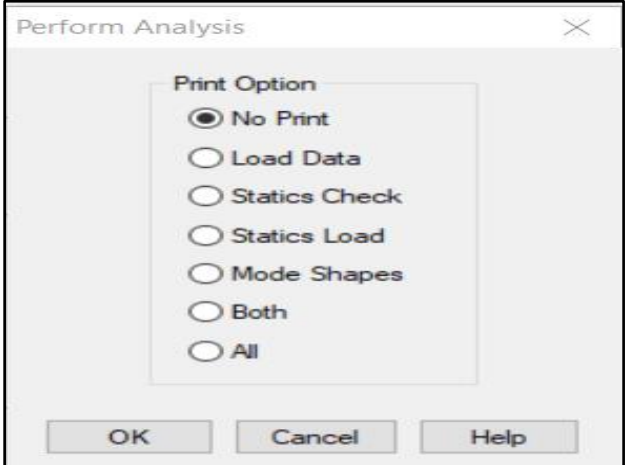

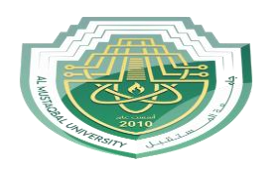

**B- مرحلة التنفيذ )analysis Run ): وتتم من خالل**

-1 اختيار ايعاز analysis ومن ثم عمل analysis Run

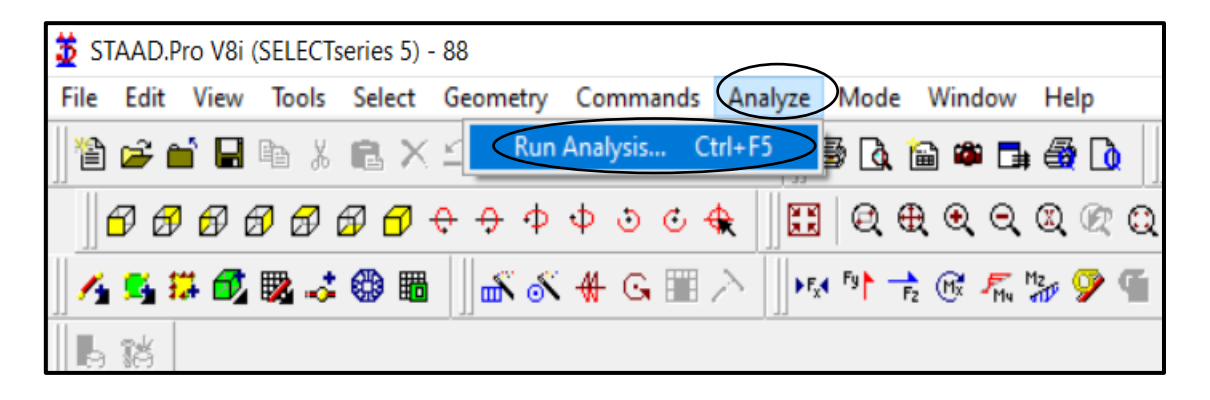

- -2 يبدأ البرنامج بالتنفيذ وتضهر في تقرير التحليل ثالث اختيارات
- A- file output View عند اختياره يعطينا ملف مستند يحتوي على بيانات المنشأ المراد تحليله B- mode processing post to Go عند اختياره يعطينا نتائج التحليل ) مخطط مرسوم للنتائج( و عادتاً ما بتم اختبار ٍ هذا الإبعاز
	- النمذجة مرحلة ضمن البقاء Stay in modeling mode -C

|                                                                                                | 12:57:16  |
|------------------------------------------------------------------------------------------------|-----------|
| ++ Processing Global Stiffness Matrix.                                                         | 12:57:16  |
| ++ Finished Processing Global Stiffness Matrix.                                                | $170$ mm  |
| ++ Processing Triangular Factorization.                                                        | 12:57:16  |
| ++ Finished Triangular Factorization.                                                          | $150$ mm  |
| ++ Calculating Joint Displacement.                                                             | 12:57:17  |
| ++ Finished Joint Displacement Calculation.                                                    | $110$ ms  |
| ++ Calculating Member Forces.                                                                  | 12:57:17  |
| ++ Analysis Successfully Completed ++                                                          |           |
| ++ Creating Displacement File (DSP)                                                            | 12:57:17  |
| ++ Creating Reaction File (REA)                                                                | 12.57.17  |
| ++ Calculating Section Forces1-110.                                                            | 12:57:17  |
| ++ Calculating Section Forces2.                                                                | 12:57:17  |
| ++ Calculating Section Forces3                                                                 | 12:57:17  |
| ++ Creating Section Force File (BMD)                                                           | 12:57:17  |
| ++ Creating Section Displace File (SCN)                                                        | 12:57:18  |
| $++$ Done.                                                                                     | 12:57:18  |
| $0$ Error(s), $1$ Warning(s), $1$ Note(s)<br>++ End STAAD. Pro Run Elapsed Time =<br>$5.3 - -$ |           |
|                                                                                                | $88.$ anl |
|                                                                                                |           |
|                                                                                                | >         |

ملاحظة مهمة / يضهر في تقرير التنفيذ ثلاث معطيات (Error, Warning, Note) وهذه تمثيل الاخطاء والتحذيرات والمالحظات التي حدثت اثناء تمثيل المنشأ في مرحلة النمذجة ويجب ان تكون االخطاء صفر لكي تكون نتائج المخردات المتمثلة بالتحليل والتصميم صحيحة

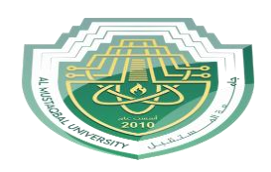

## *Al Mustaqbal University Lecture: Ahmed Ashor*

*Lecture sex*

-3بعد اختيار ايعاز processing post to Go يطلب البرنامج اختيار حالة االحمال التي سيجري التحليل على اساسها وعادتا ما يتم اختيار جميع الحاالت االربعة وهي الحمل الميت والحمل الحي وحمل الجدار والحمل المركب لكي تكون النتائج اكثر تفصيالً

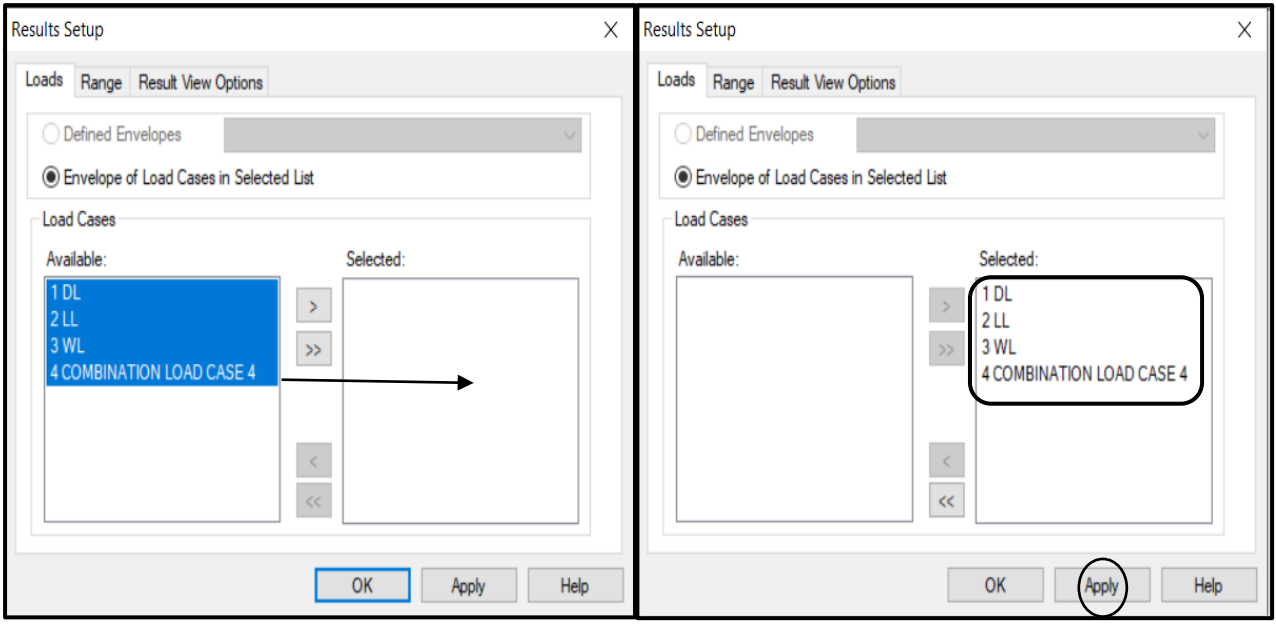

باتباع الخطوات في المرحلتين اعاله نكون اكملنا خطوات التحليل ويبدأ البرنامج بعدها باضهار النتائج ضمن مرحلة post processing تسمى

تضهر النتائج على شكل شريط يسار الشاشة مكون من عدة اجزاء وهي

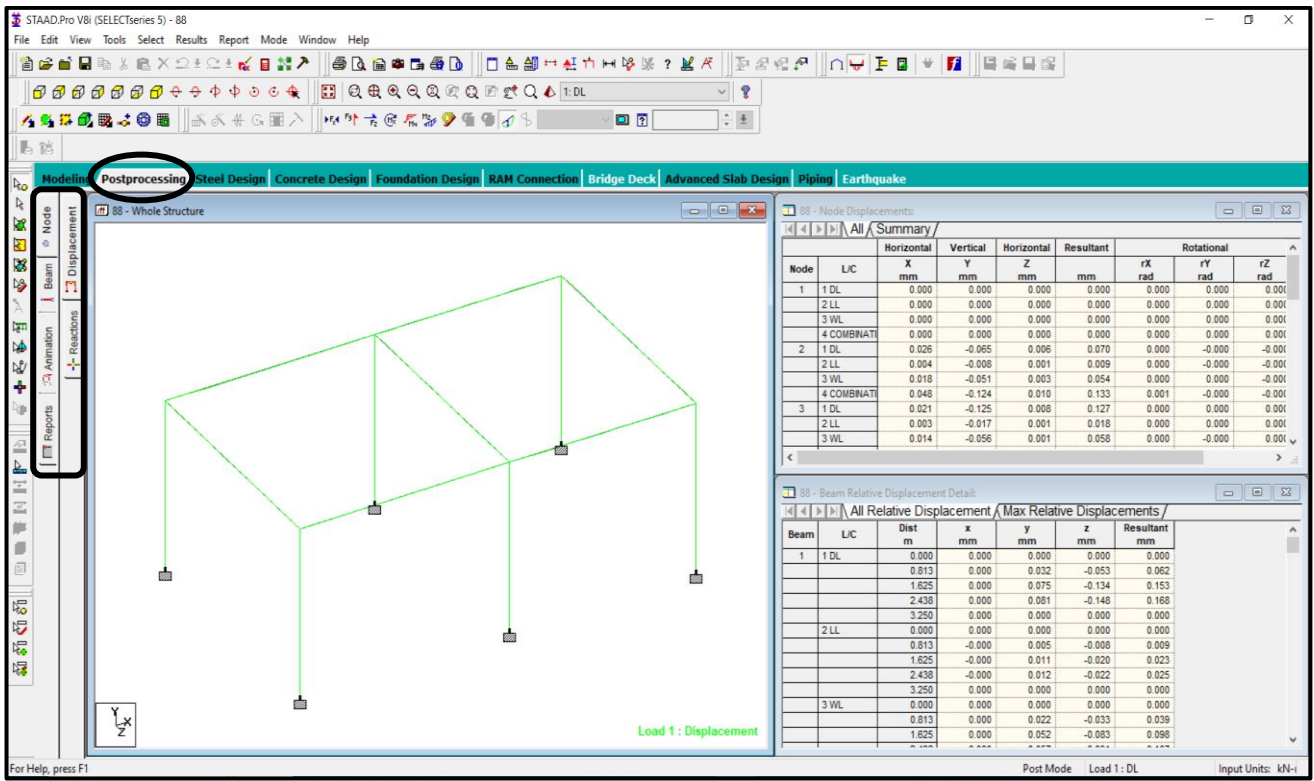

*Computer engineering*

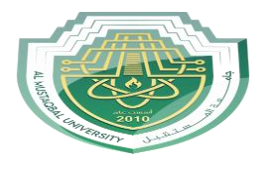

## *Lecture sex*

-1 Node ( يعطي التشوه الذي يحصل في جميع اركان المنشأ سواء كان ازاحة (Displacement) وبثالث اتجاهات z ,y ,x وكذلك الدوران لهذه النقاط (Rotational (لالتجاهات الثالث ومحصلتهم (

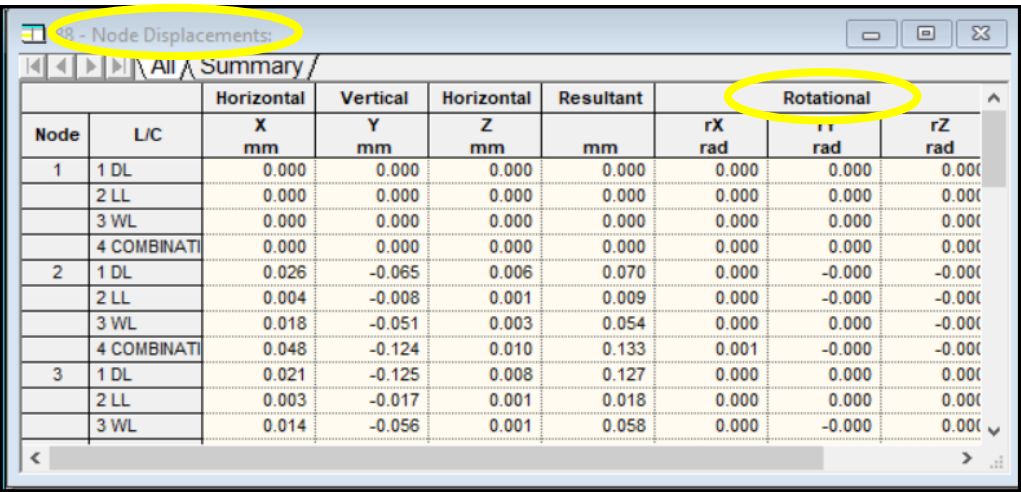

-2 Beam ( يعطي العزوم والقوى وبثالث اتجاهات (z ,y ,x (التي تحصل لجميع الجسور واالعمدة للمنشأ(

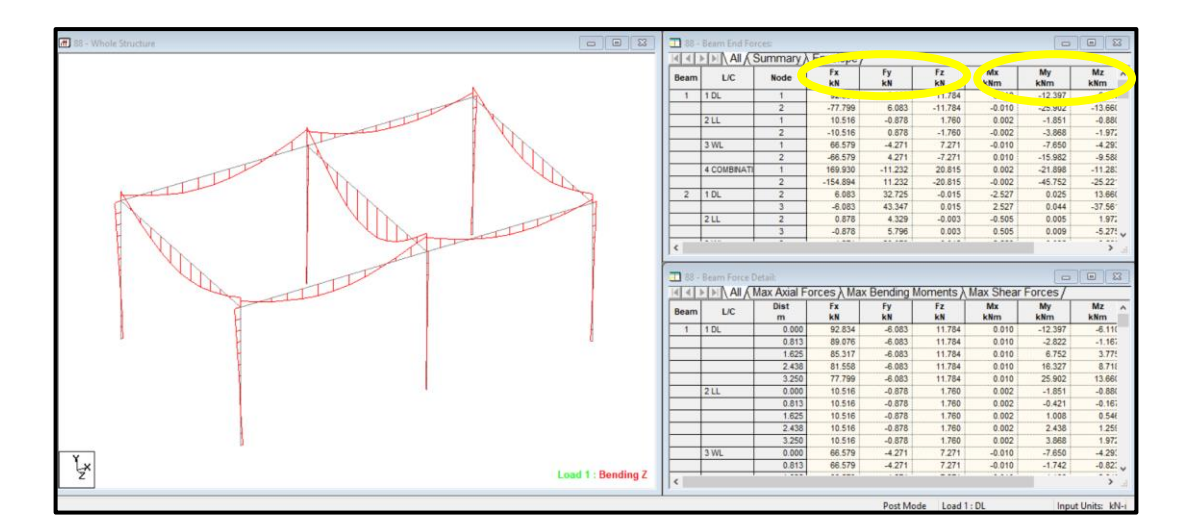

-3 Animation ( يستخدم للتحكم في مضهر والوان اجزاء المنشأ واالحمال ونتائج التحليل ( -4 Report ( يعطي تقرير مطبوع ومفصل عن جميع المدخالت والمخرجات للبرنامج وحسب النتائج المختارة من المهندس لكي يتم طباعتها (

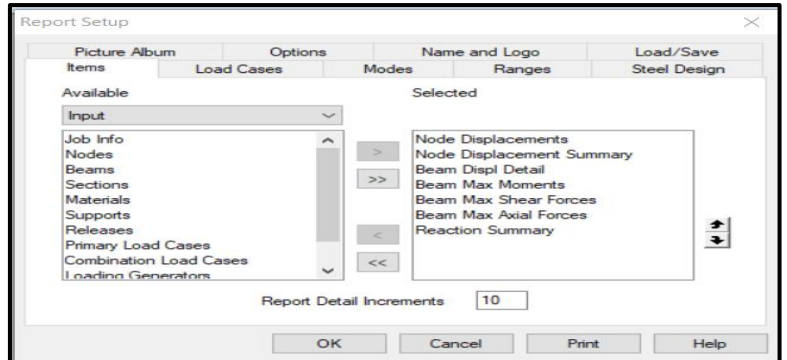

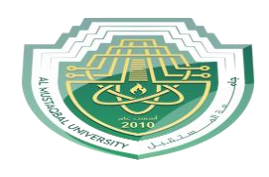

5- Stress ( يعطي قيمة الاجهادات لجميع الجسور والاعمدة في المنشأ وباي نقطة نختارها )

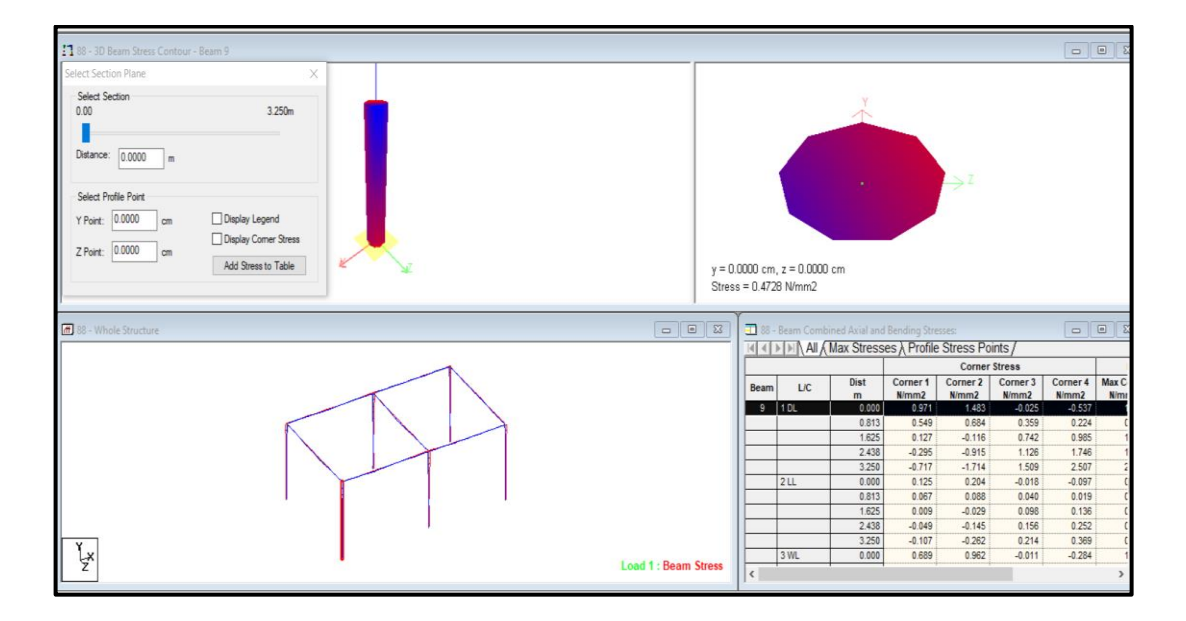

-6 Graphs ( يعطي رسم للقص والعزوم والهطول على اي جسر او عمود يتم اختياره (

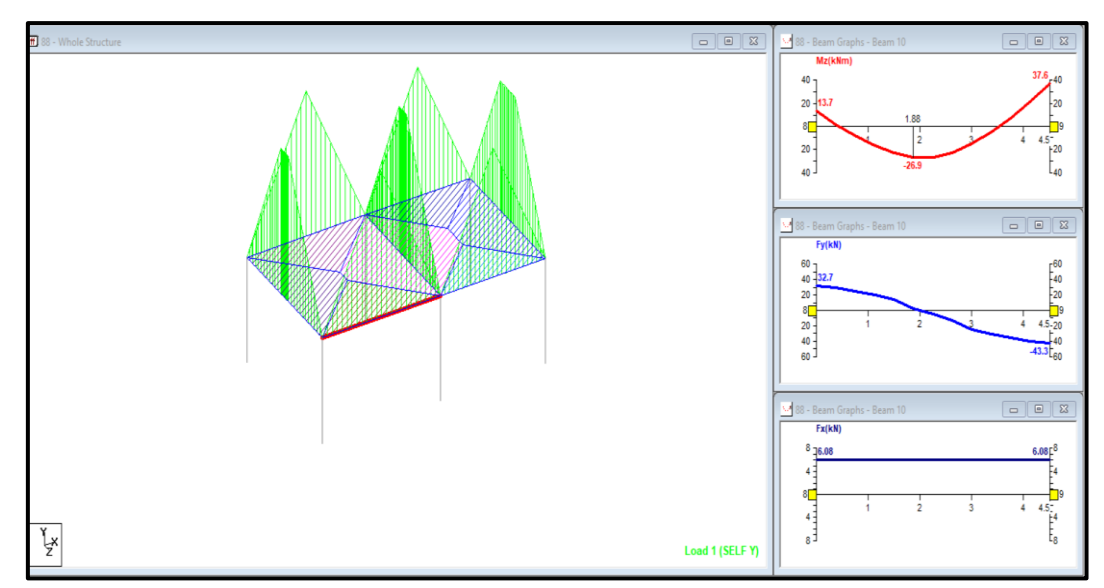